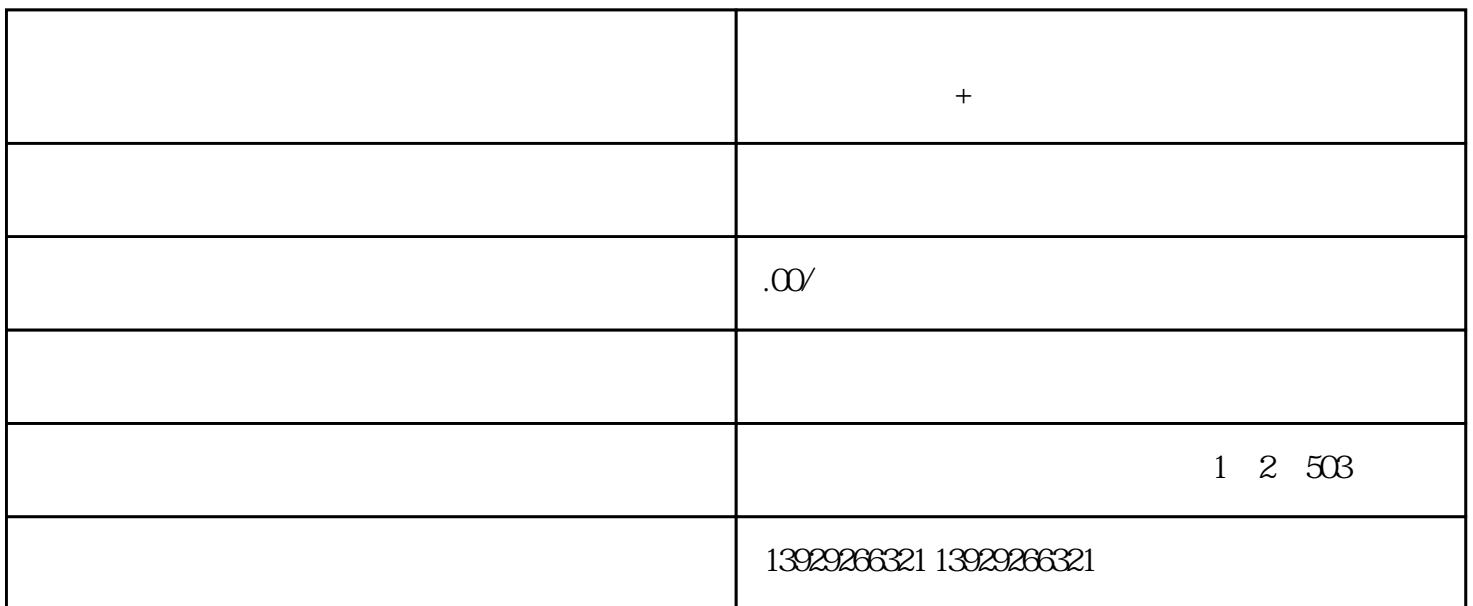

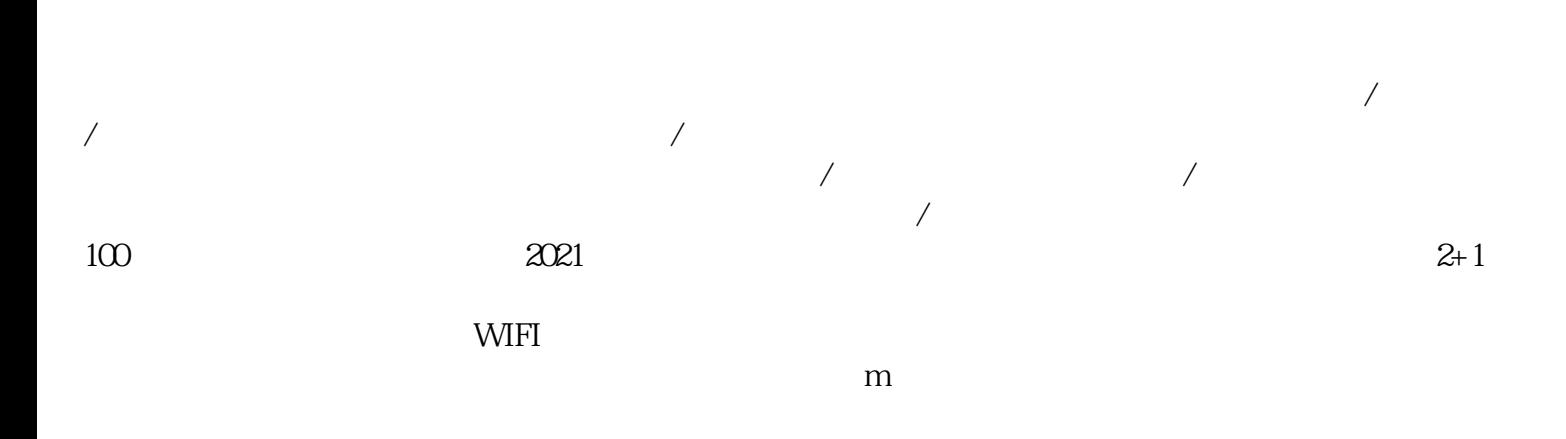

 $+$ 

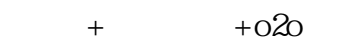

1. \*\*

 $2^{***}$  \*\*:

 $3^{**}$  \*\*

 $1.***$  \*\*

 $2^{**}$  \*\*  $**$ 

 $3**$  \*\* extended that  $*$ 

 $1.***$  \*\*

 $2^{**}$  \*\*

等功能,为行业技术创新树立典/范。

 $\sqrt{a}$ 

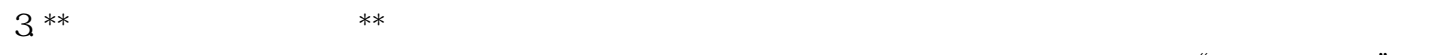

 $\frac{u}{\sqrt{2}}$  +  $\frac{v}{\sqrt{2}}$ 

 $3**$  \*\*

附:独立系统-东郊到家上门服务系统:

 $APP$ 

PHP+YI :

uniapp

后端:

版本持:

 $\frac{a}{\sqrt{1-\frac{a}{c}}}$ 

1. \*\*:  $***$  $2^{**}$  and  $\overline{A}I$  and  $\overline{A}I$  and

端功能模块:技师选择预约服务优惠券订单

技师服务项展:技师选择预约服务优惠券订单

 $1$ 

 $($ 

 $\overline{3}$ 

 $\overline{c}$ 

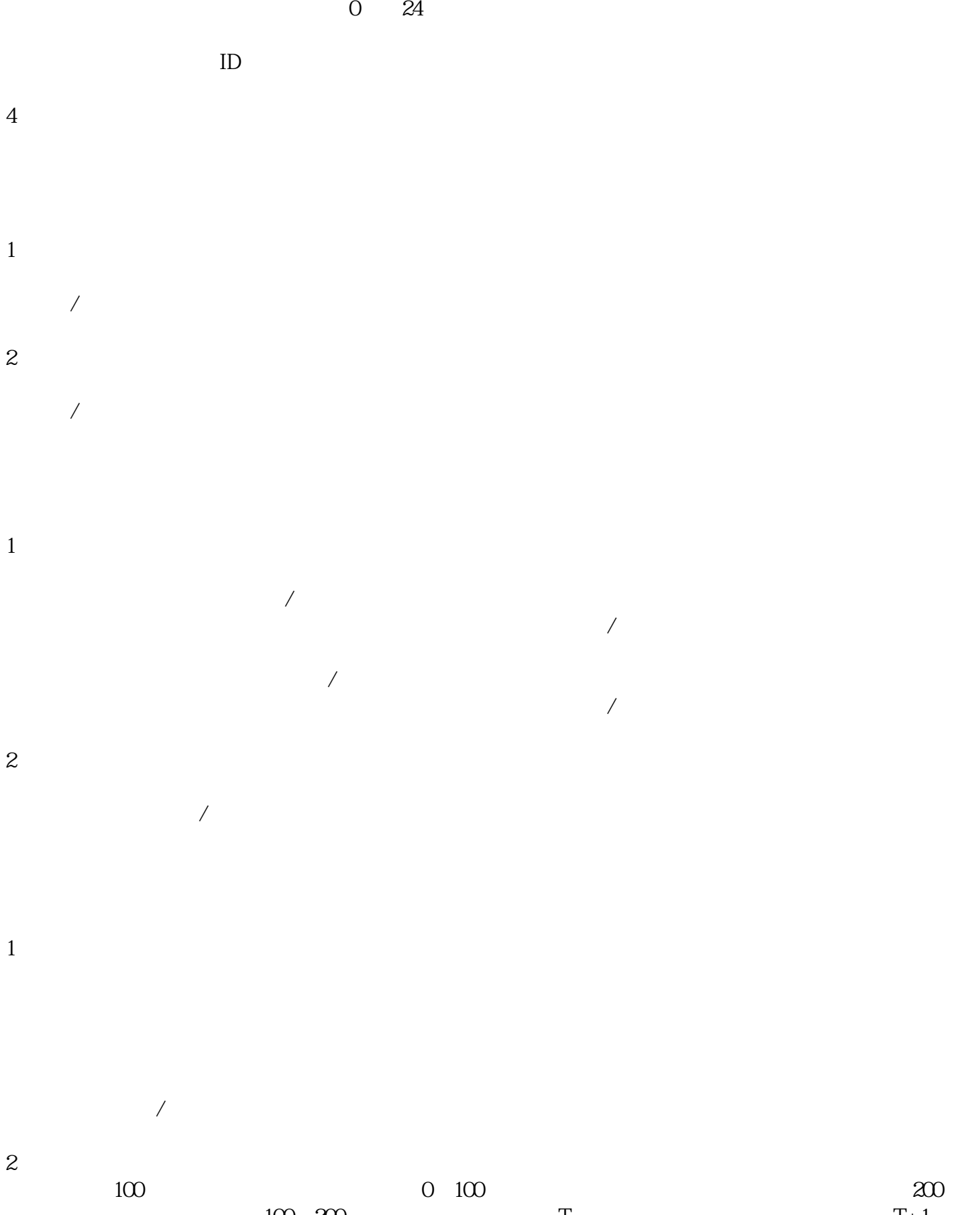

 $100200$   $T$   $T+1$ 

 $/$  /

 $\overline{1}$ 

 $\overline{X}$ 

 $\overline{\phantom{a}}$ 

 $\sqrt{ }$  ID

 $\sqrt{ }$  ID

 $ID$ 

 $\times$ 

 $ID$ 

 $\frac{1}{\sqrt{2}}$ 

 $\overline{c}$ 

 $\sqrt{a}$  $\sqrt{2}$  and  $\sqrt{2}$  and  $\sqrt{2}$  and  $\sqrt{2}$  $\overline{3}$ 

 $\overline{1}$ 

 $\sqrt{2}$  /  $\sqrt{2}$  ID

 $\overline{c}$ 

 $\overline{1}$ 

 $\overline{c}$ 

分销商审核:开启/关闭;

 $\frac{1}{2}$ 

可直接点击查看管理全部/未授权/申请中/已授权的渠道商(用户ID、头像、昵称、姓名、手机号、申请

可输入姓名/手机号/申请时间搜索查看渠道商; 可新增/管理所有渠道类目;  $\overline{3}$ 

可输入服务名称/技师姓名/渠道商姓名/渠道/系统订单号/下单手机号/自定义日期/状态来搜索查看/导出

 $\sqrt{N}$  $ID$ 提成方式计算规则:技师提成 > 分销商提成 > 平台提成 > 城市代理商 > 区县代理商  $100$ 1  $70\%$   $10\%$  $+ \qquad \qquad + \qquad \qquad \qquad \rightarrow = 100\%$ 2、技师提成比例60%,分销商提成比例为5%,平台提成比例为10%  $(1)$  $= 100^{\circ}$  ( 100- 60- 5- 10)%

 $= 100 * 25%$ 

 $= 25$ 

 $(2)$ 

 $1$ 

1) 25%

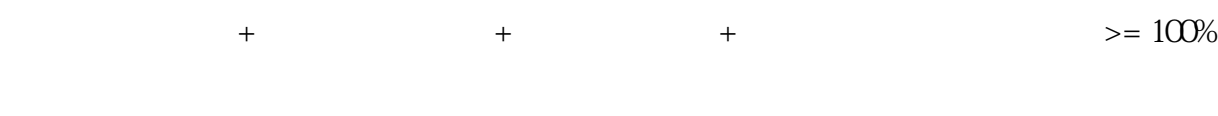

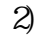

 $= 100<sup>*</sup> ( 100 - 60 - 5 - 10 - 12)$ %

 $12%$ 

 $= 100^{\circ}$ 13%

 $= 13$ 

 $\overline{c}$ 

 $\overline{1}$  $\overline{c}$ 

 $\overline{3}$ 

 $\overline{1}$ 

 $\overline{c}$ 

 $\overline{1}$ 

 $\frac{1}{2}$ 

 $\overline{c}$ 

 $\overline{3}$ 

 $\frac{1}{2}$ 

 $\sqrt{2}$  $\sqrt{2\pi\sqrt{2\pi}}$ 

 $\overline{1}$  $id/$  / /

 $\overline{c}$ 可新增/管理所有客户标签

 $\overline{1}$ 可根据阅读状态/推送时间 查看所有通知:

 $\overline{c}$ 

 $\overline{1}$  $\sqrt{2}$ 2)差评申诉

DIY

 $\overline{1}$ 

 $ID$ 

 $\sqrt{2}$  /  $\sqrt{2}$ 

 $\overline{1}$ 

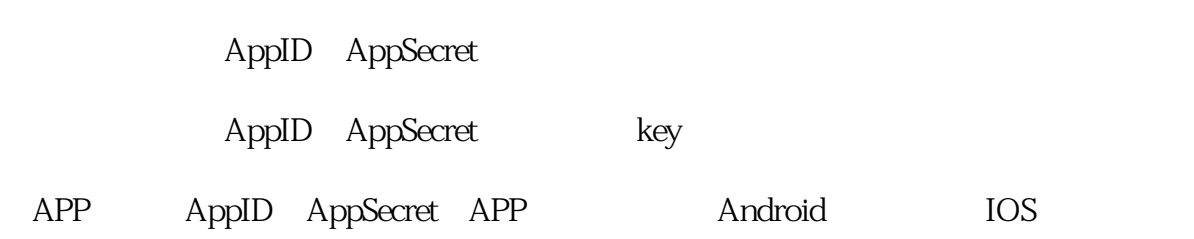

Appid

⑨wanneng通知:请选择通知类型(公众号通知)、AppID、下单通知模板ID、取消预约通知模板ID、技

可设置前端技师页面-可服务按钮颜色、文字颜色;

可设置前端个人中心-用户端背景图、文字颜色;

可设置前端个人中心-技师端背景图、文字颜色;

师信息编辑通知模板ID、技师求救通知模板ID;

 $\overline{\text{OSS}}$ 

cert\_path key\_path

 $/$ 

 $\overline{3}$ 

①阿里云配置:阿里云ID、阿里云密匙;

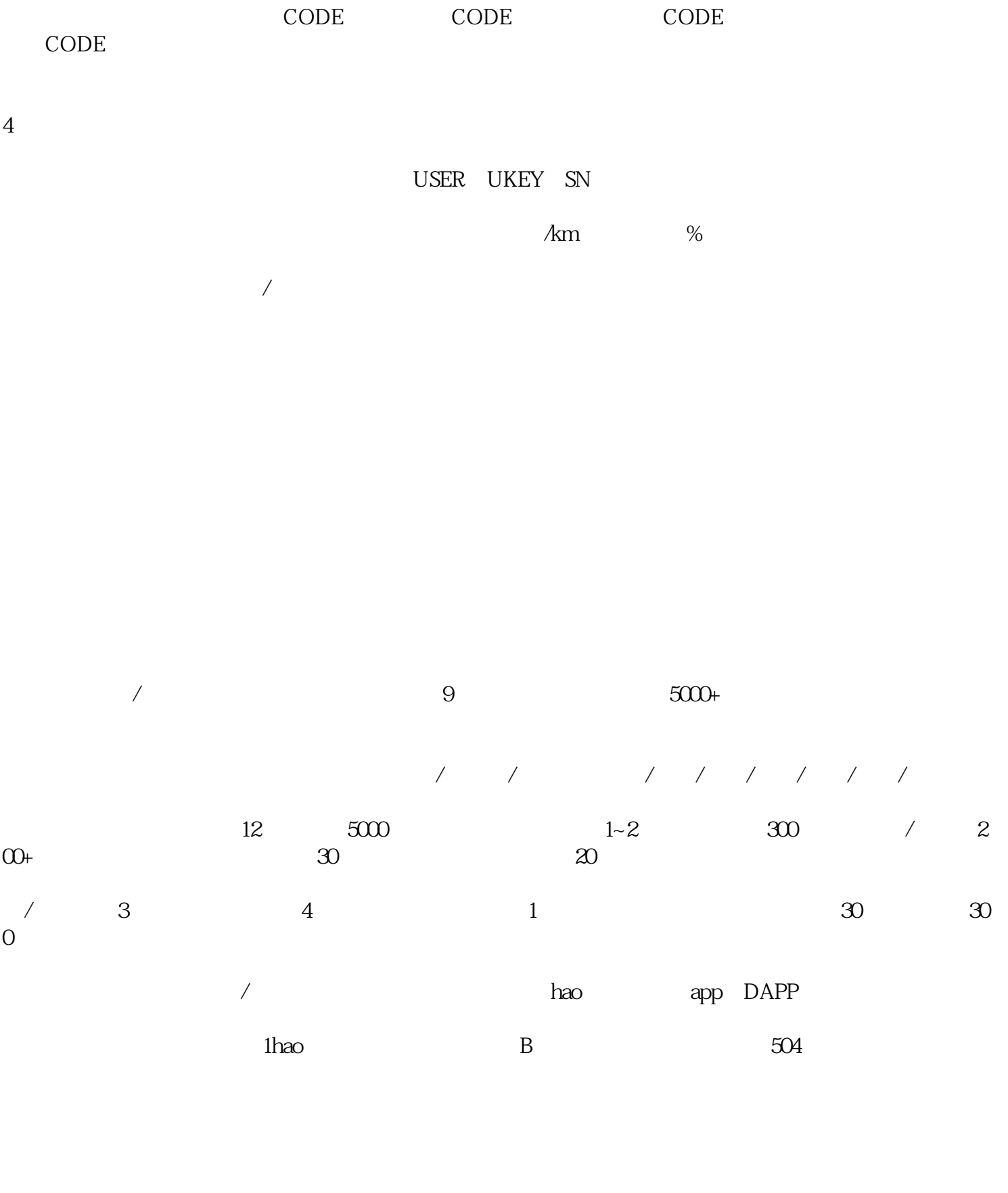